### SUGARCRM☓サムライクラウド ~シングルサインオンで使ってみよう!~

**SugarAndSalt** SugarCRM スペシャリスト 福光 正樹

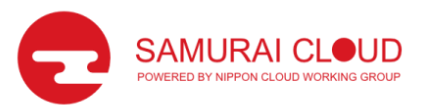

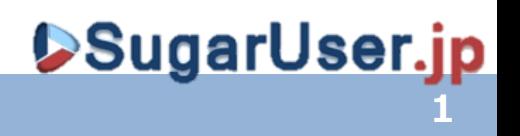

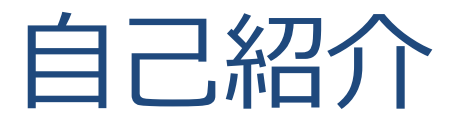

### 福光 正樹 (屋号 : SugarAndSalt)

- SugarCRMを2006年から。
- 高機能な本格CRMをより手軽に利用いただけるように SugarCRMを利用するユーザ向けサイトを運営

### URL http://www.SugarUser.jp

(SugarCRMユーザ向け情報サイト)

### Twitter: @sugaruserjp @mfukumitsu

- 同サイトにてSugarCRMの最新日本語版を配布中
- SugarCRM全般のトレーニング、カスタマイズ等もやっ てます

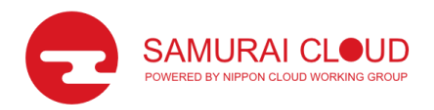

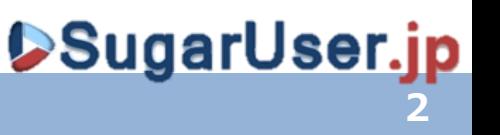

# SugarCRMとは?

#### SugarCRMとは?

SugarCRMは、米国SugarCRM社のCRMソフ トウェアで、世界で1,000万ダウンロード以 上されています。

有償版についても世界で7,000社以上の企業 が利用しています。

国内で代表的な事例は

- IHI
- ソフトバンクテレコム

海外では… IBMがグローバルで67,000人へ導入するとい う噂

#### SugarCRM機能概要

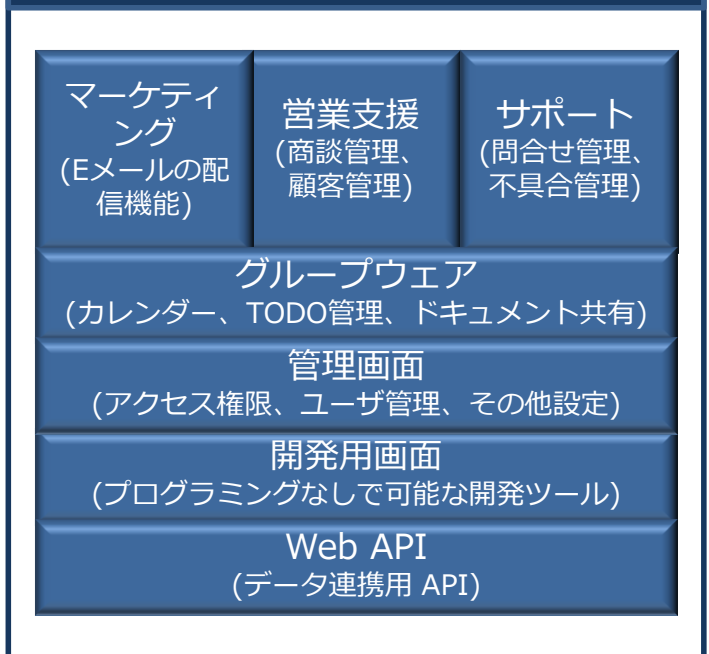

#### 競合製品

- Salesforce.com
- Microsoft Dynamics
- Oracle CRM (Siebel)

\* SugarCRM及びSUGARCRMはSugarCRM Inc.の登録商標です。

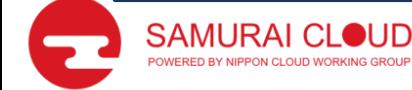

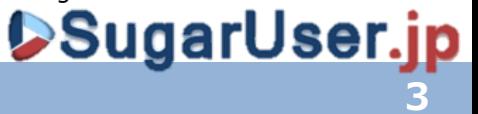

SugarCRMの最大の特徴

カスタマイズが簡単! 1. ノンプログラミングでも項目の作成編集できる!

- 2. さらにノンプログラミングで画面を追加できる!
- 3. もちろんプログラミングでカスタマイズ可能!
	- しかも、バージョンアップに耐えられるような仕組み(アップグレードセー フ)でカスタマイズ可能!
	- ▶オープンソースだからなんでもカスタマイズできる ! というわけではなく、 コア部分に手を入れずにカスタマイズ可能なように作られている

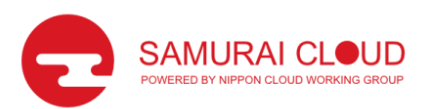

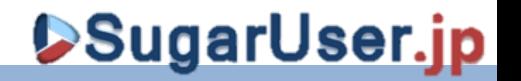

## NCWG参加のFirst Step!

# シングルサインオン

### ≒

# サムライクラウド

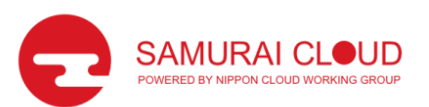

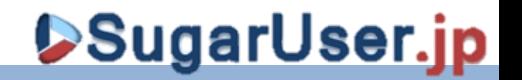

# SugarCRMのアカウント管理

- SugarCRM内ユーザ
- Active Directory (LDAP)連携
	- SugarCRM へログインする際にActiveDirectory のID/PWを利用しログ イン可能

**SAML** 

• SAMLを利用したSSOが可能

SAMLはユーザの認証や属性、認可に関する情報を記述する マークアップ言語で、WebサイトやWebサービスの間でこれらの 情報を交換することで、一度の認証で複数のサービスが利用で きるシングルサインオン(SSO:Single Sign-On)を実現できる。 引用:<http://e-words.jp/w/SAML.html>

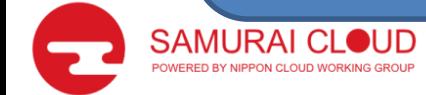

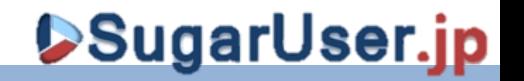

# 対応しているとは言っても...

- SAMLがリリースされたのは6.1から…
	- SugarCRMの新機能はこなれるまで少し時間がかかる
- ドキュメント系もほとんどない…
	- SAMLを利用する際の初期URLさえわからない

ということで、

<u>実績がある(…と思われる)OpenAM(OpenSSO)を利用したシングルサインオン</u> の検証を行いました。

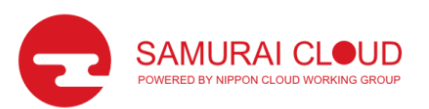

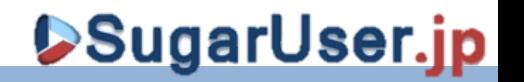

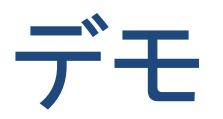

### • まずは動きをご確認ください。

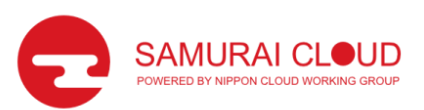

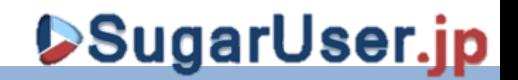

# 設定1:SugarCRM 画面設定

### • 管理 ⇒パスワード設定よりSAML認証を利用するにチェック を入れログインURLと証明書を設定する

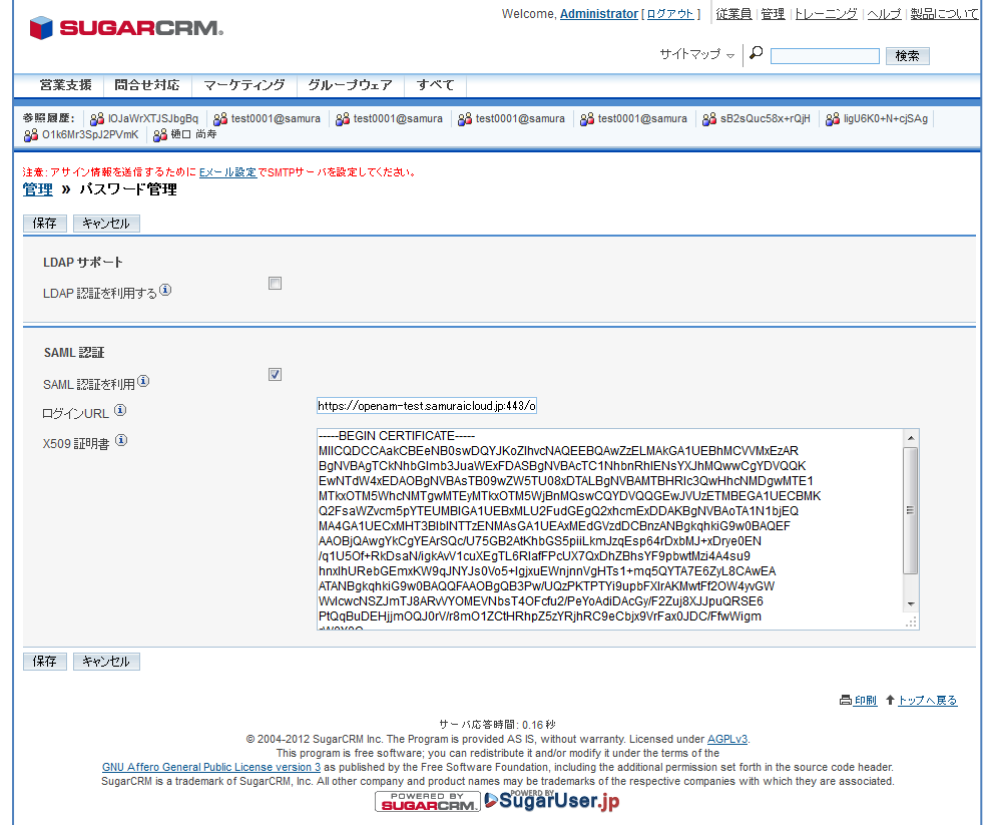

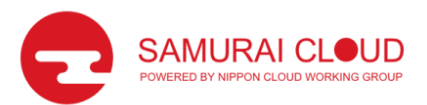

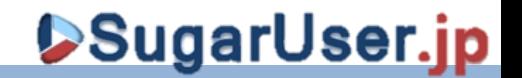

### 設定2:OpenAM リモートSP登録用メタ データ <?xml version="1.0"?> <md:EntityDescriptor xmlns:md="urn:oasis:names:tc:SAML:2.0:metadata" entityID="http://sugarcrm.samuraicloud.jp/openam-sp"> <md:SPSSODescriptor protocolSupportEnumeration="urn:oasis:names:tc:SAML:2.0:protocol"> <md:NameIDFormat> urn:oasis:names:tc:SAML:1.1:nameid-format:emailAddress </md:NameIDFormat> <md:AssertionConsumerService Binding="urn:oasis:names:tc:SAML:2.0:bindings:HTTP-POST" Location="http://sugarcrm.samuraicloud.jp/index.php?module=Users&action=Authenticate" index="0"/> </md:SPSSODescriptor> </md:EntityDescriptor>

上記XMLファイルを作成し、OpenAMへアップロードするだけ。 (OpenAM側の基本設定は完了している前提)

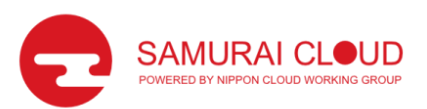

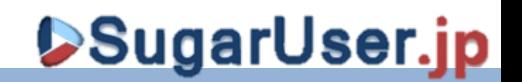

## 簡単!…なはずなのだが。

- 実は(というか予想通り)そのままでは動かなく内部のSAML用 のsettings.phpファイルと若干の修正が必要でした。
	- 1. settings.php内にXMLで記載した値と対になるように設定 ▶なぜ、これは画面で設定させないのだろうか...
	- 2. ユーザ名が取得できない不具合を修正 修正しないと同じユーザがログインするたびに新規登録されてしまう

以上

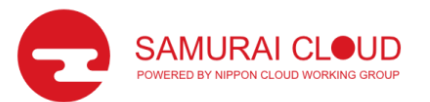

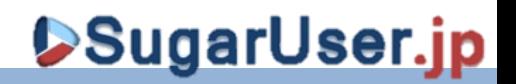

# ありがとうございました! ご質問等ありましたらご自由  $\overline{L}$

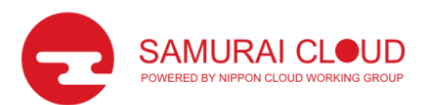

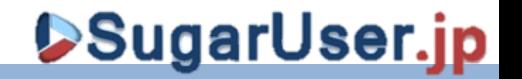